# **EOLE AD DC - Bac à idée #17911**

## **Installer PowerShell sur serveur seth**

17/11/2016 08:44 - Alain Guichard

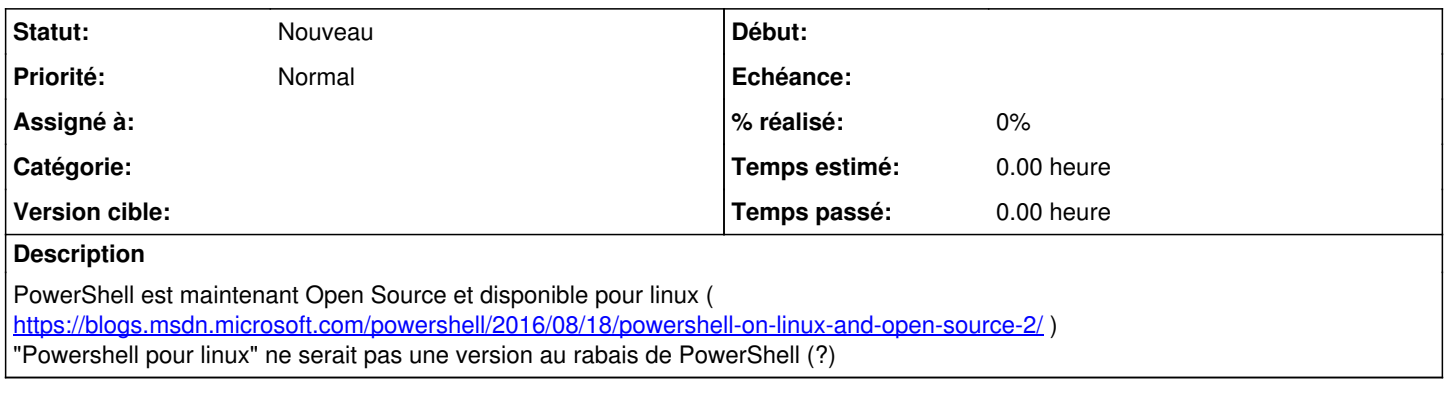

## **Historique**

### **#1 - 17/11/2016 14:29 - Emmanuel IHRY**

*- Tracker changé de Demande à Proposition Scénario*

### **#2 - 29/11/2016 12:05 - Alain Guichard**

Paquet récupérable au lien<https://github.com/PowerShell/PowerShell/releases/tag/v6.0.0-alpha.13>

#### Au **29/11/2016** le **paquet disponible** est : **powershell\_6.0.0-alpha.13-1ubuntu1.16.04.1\_amd64.deb**

Le paquet PowerShell dépend de deux autres paquets Debian : **libcurl3** et **libunwind8**

En effet : root@seth:/home/eole# dpkg -i powershell\_6.0.0-alpha.13-1ubuntu1.16.04.1\_amd64.deb Sélection du paquet powershell précédemment désélectionné. (Lecture de la base de données... 103154 fichiers et répertoires déjà installés.) Préparation du dépaquetage de powershell 6.0.0-alpha.13-1ubuntu1.16.04.1\_amd64.deb ... Dépaquetage de powershell (6.0.0-alpha.13-1ubuntu1.16.04.1) ... dpkg: des problèmes de dépendances empêchent la configuration de powershell : powershell dépend de libcurl3 ; cependant : Le paquet libcurl3 n'est pas installé. powershell dépend de libunwind8 ; cependant : Le paquet libunwind8 n'est pas installé.

Après installation :

### root@seth:/home/eole# **apt-eole install libcurl3 libunwind8**

... on peut alors installer le paquet PowerShell :

root@seth:/home/eole# **dpkg -i powershell\_6.0.0-alpha.13-1ubuntu1.16.04.1\_amd64.deb** (Lecture de la base de données... 103687 fichiers et répertoires déjà installés.) Préparation du dépaquetage de powershell\_6.0.0-alpha.13-1ubuntu1.16.04.1\_amd64.deb ... Dépaquetage de powershell (6.0.0-alpha.13-1ubuntu1.16.04.1) sur (6.0.0-alpha.13-1ubuntu1.16.04.1) ... Paramétrage de powershell (6.0.0-alpha.13-1ubuntu1.16.04.1) ... Traitement des actions différées (« triggers ») pour man-db (2.7.5-1) ...

Pour lancer PowerShell, il suffit de lancer la commande "powershell"

root@seth:/home/eole# **powershell PowerShell** Copyright (C) 2016 Microsoft Corporation. All rights reserved.

#### **PS /home/eole>**

=> on a alors l'invite de PowerShell et on peut alors exécuter des commandes powershell comme par exemple "Get-Command" :

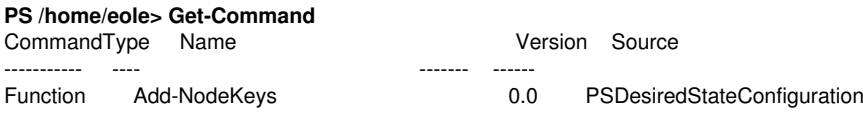

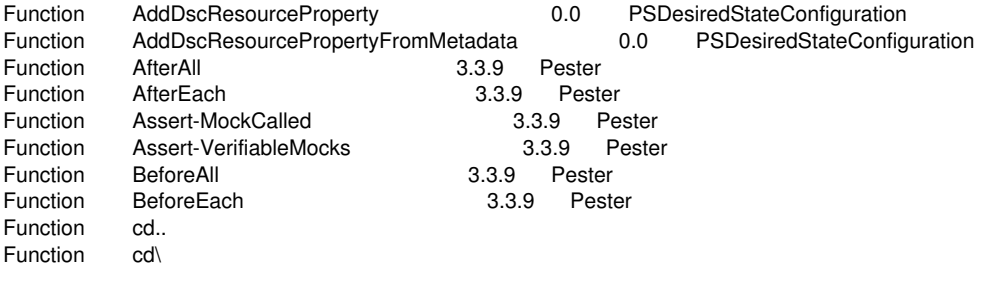

...

## **#3 - 17/01/2018 16:06 - Gilles Grandgérard**

*- Tracker changé de Proposition Scénario à Scénario*

## **#4 - 20/08/2019 15:18 - Gilles Grandgérard**

*- Tracker changé de Scénario à Bac à idée*